# **Table of Contents**

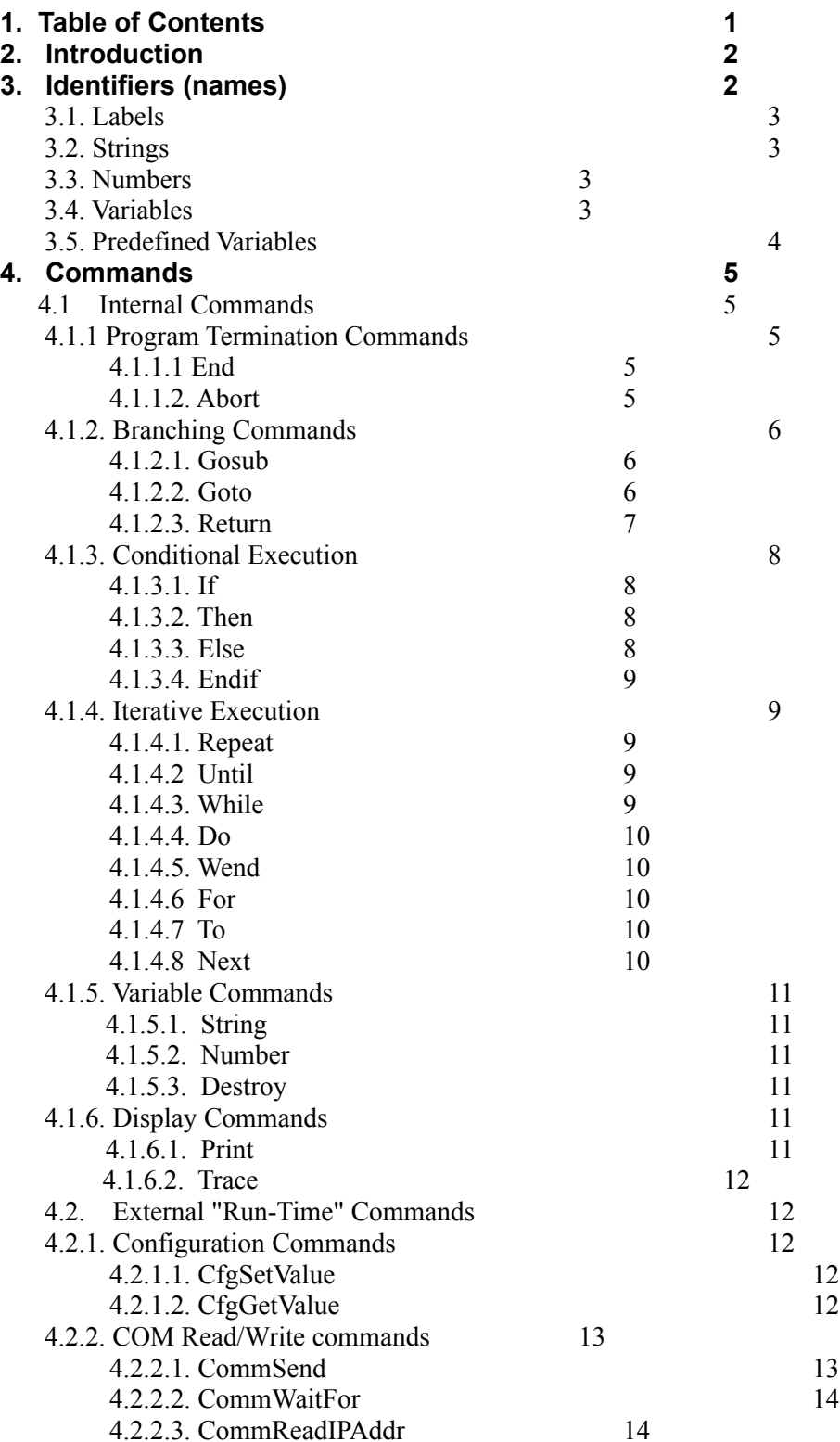

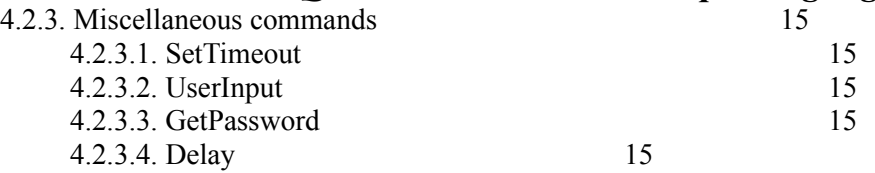

#### **2. Introduction**

Script files are simple programs in the QWinsock script language. This language is similar to a simplified version of the BASIC programming language with some additions to support login requirements of various Service Providers.

**NOTE:** This document is not intended to provide instruction in programming fundamentals and concepts. Its intent is to provide a brief overview of the Qwinsock script language and reference to its keywords and commands. If you are not familiar with programming concepts, it will be helpful if you refer to a book on BASIC programming.

# **3. Identifiers (names)**

*Identifiers* are used to represent variables, labels, and commands. Identifiers can be any combination of alphanumeric characters and the underscore character and are not case sensitive. For example, the identifier "myname" is the same as "MyName" and "MYNAME."

The script language reserves a number of names for its language definition. These *internal commands* can not be used as Variable names. These reserved names include the following:

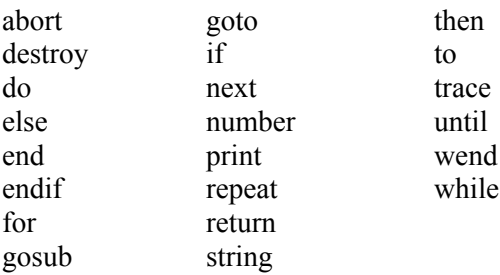

A number of commands, also called *run time commands*, may not be used as Variable names in login scripts. These reserved command names include the following:

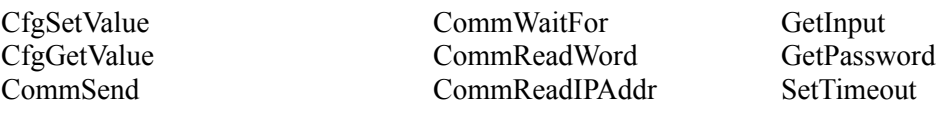

#### **3.1. Labels**

*Labels* specify a point in the script program that can by used as the target of a GOTO or GOSUB command. A Label begins with a colon and is followed by a series of alpha or numeric characters. Labels must appear in the first column of a line.

The following are examples of valid Labels:

:Label :500 :ErrorRoutine

Labels are not case sensitive. As a result, the following two Label definitions are equivalent:

:LabelA :labela

Defining two Labels with the same or equivalent name will cause an error.

#### **3.2. Strings**

Constant strings are made up of printable characters enclosed within double quotes. The length of a string is limited to 65535 bytes or your editor's line limit, which ever is less. You can also include the punctuation and non-printing characters listed in the table below.

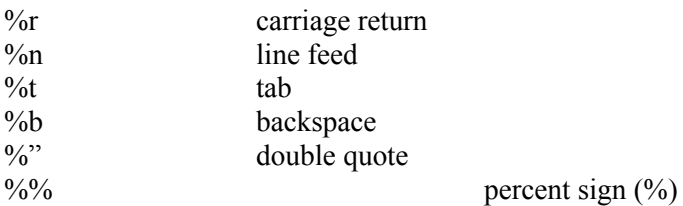

#### **3.3. Numbers**

Constant numbers are integer values comprised of one or more digits . The integer range of Numbers is - 2,147,483,648 to 2,147,483,647.

#### **3.4. Variables**

Two types of variables are supported by the script language, *String* and *Number*. Variables are defined by specifying the variable type (String or Number) followed by the name to assign the variable. In addition, a variable may be assigned the value of a constant or previously defined variable.

The following are examples of valid Variable definitions:

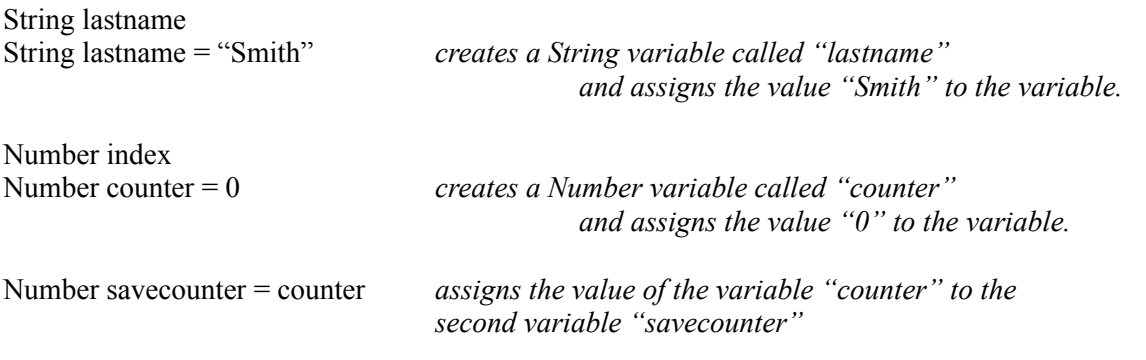

**Hint:** As a reminder of how variable assignment works, read the "=" sign as "gets the value of." In the Number variable example, you would read the line as "Counter gets the value of' zero."

Type conversion between Strings and Numbers is performed automatically by the script engine. Assignment of a Number to a String results in an alpha representation of the number. For example, this would convert the number "11" to a string comprised of two 1's. The reverse assignment, String to Number, results in a conversion of the string value to its closest integer value supported by the range of Number. If a type conversion from a String to a Number can not be performed, the destination Number is assigned a value of zero.

Variable names are not case sensitive. As a result, the following variable definitions all define a variable with the same name:

String MyName String myname Number myName Number MYNAME

Defining two variables with the same or equivalent names will cause an error. The example above, which creates four equivalent variables, would cause an error.

**Hint:** Variables and Labels are represented independently within the script engine. As a result, a Variable may have the same name as a Label. The following example shows a completely valid Label and Variable definition:

:Age Number Age String Name :Name

#### **3.5. Predefined Variables**

The script engine predefines the Number variable RESULT for use by run time commands to set a result code. This result code may be a return value or an indication of an error. In other words, the run time commands

assign a value to the variable RESULT, which you can test to see whether the command was successful.

Note: only the *run-time* commands modify the RESULT variable (see the second table on page 2); the *internal* commands do not. Each run-time variable uses the RESULT variable in its own way; be sure to see the documentation for these run time commands to determine their use, if any, of the RESULT variable.

# **4. Command Reference**

The next section is a reference guide for the available Winsock script commands. Some conventions used in the reference guide:

● Commands are commented in italics. That is, next to each line of Winsock script commands is a short explanation in italic type; the italicized words are not part of the command. For example:

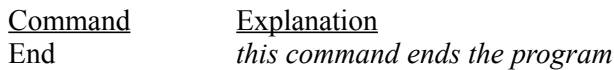

● The vertical bar in a command's "Syntax" separates a list of possible command options from which you should select *one*. For example:

**Syntax:** Trace ON | OFF

This means that the command line should read "Trace ON" or "Trace OFF" — but **not** "Trace" (alone) or "Trace ON OFF".

#### **4.1. Internal Commands**

#### **4.1.1. Program Termination Commands**

#### **4.1.1.1.** *End*

- **Description** Ends execution of the script program and indicates to the calling program that the script completed successfully.
- **Syntax** End

**Example** End

**See Also** Abort

#### **4.1.1.2.** *Abort*

**Description** Ends execution of the script program and indicates to the calling program that the script did not complete successfully. The ABORT command may optionally display an error message to the output window using the same parameter format as the PRINT command.

**Syntax** Abort [ *String* | *stringvariable* ]

**Example** String Username

CfgGetValue "Username" username *gets the username from the config file*

if RESULT = 0 then *if 0 (no user name) then abort with an*  Abort "Error reading username" *error message* endif

See Also End, Print

### **4.1.2. Branching Commands**

The following commands allow branching to a predefined label.

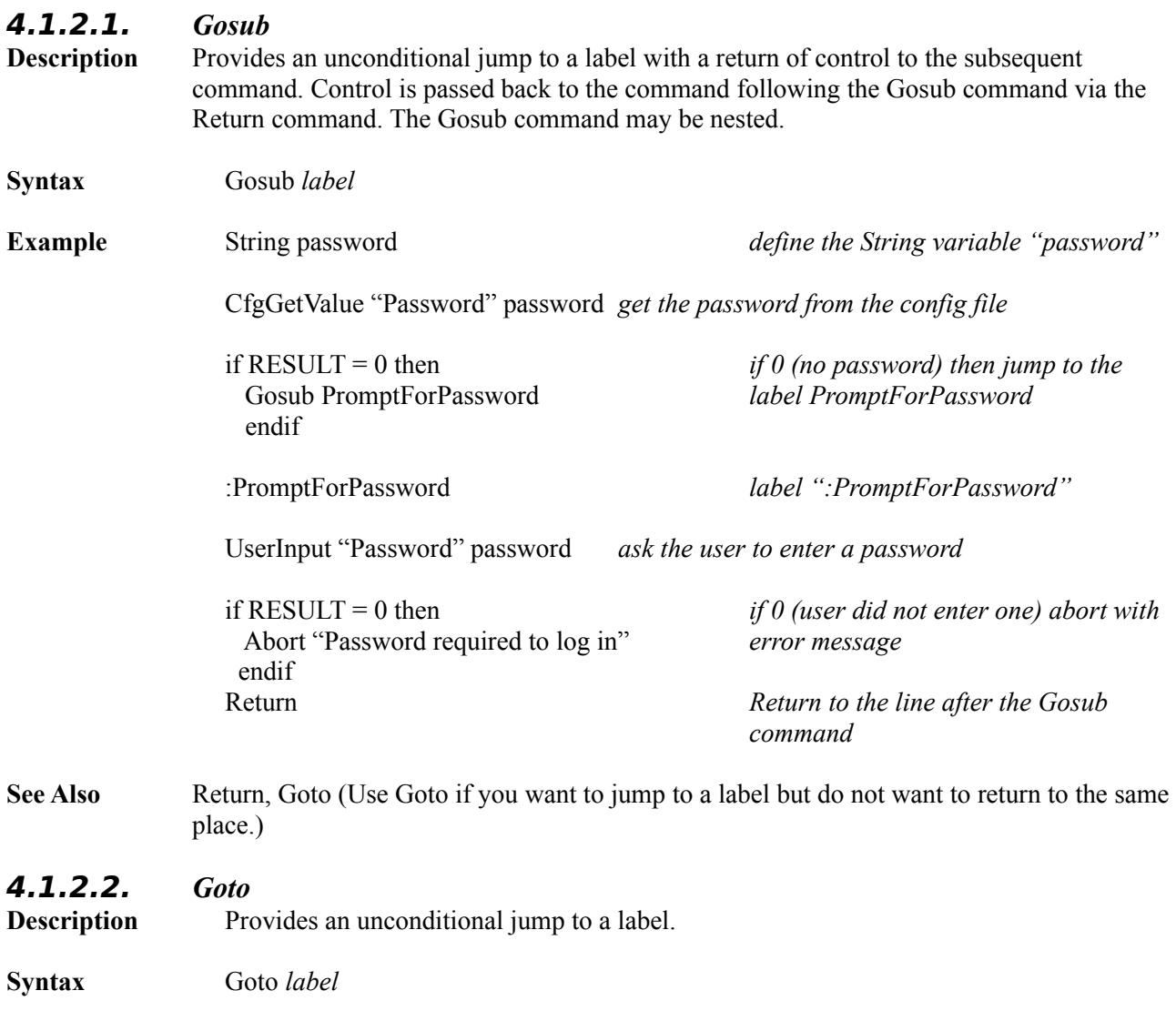

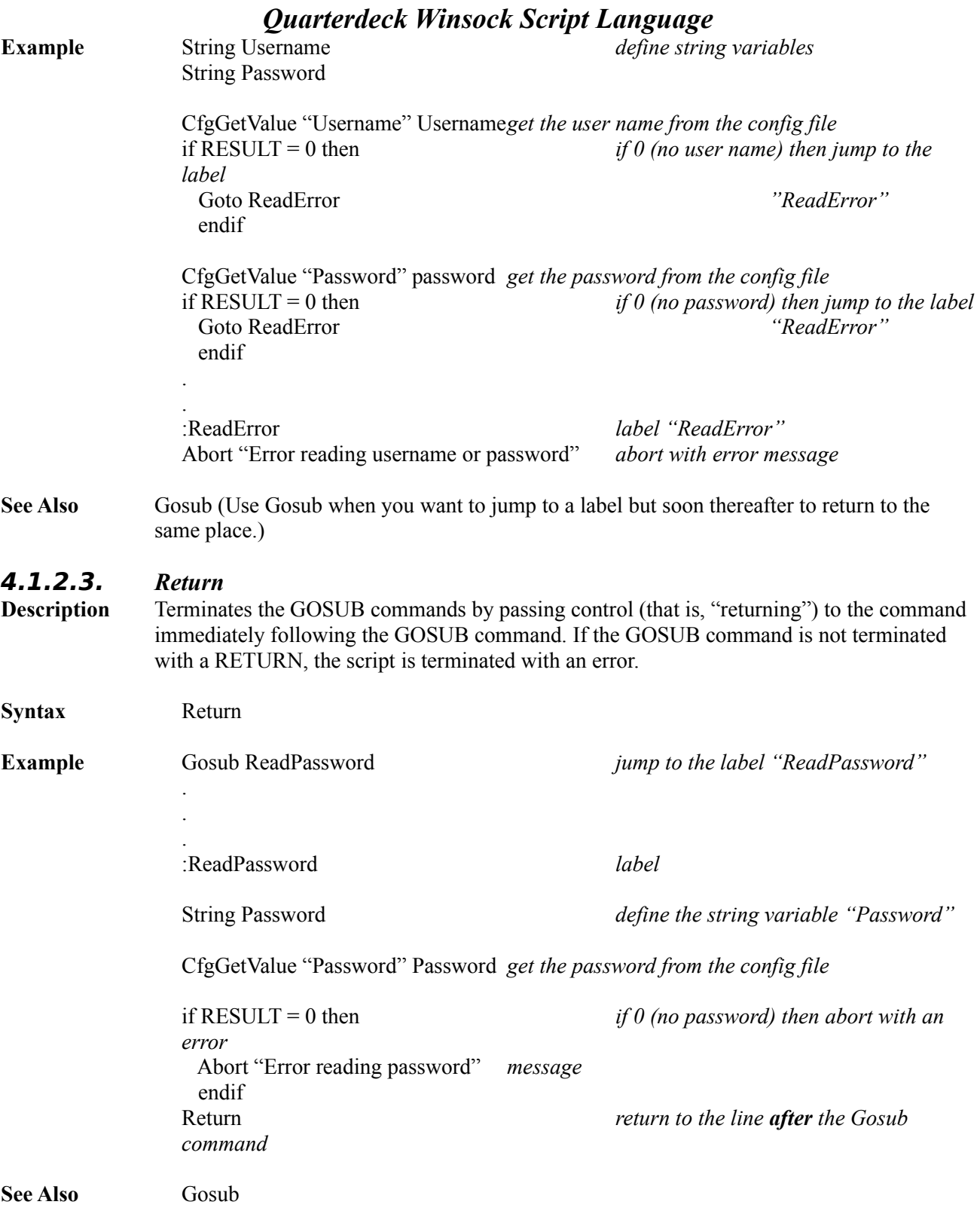

# *Quarterdeck Winsock Script Language* **4.1.3. Conditional Execution**

The following commands allow the execution a group of commands or expressions to based on a the result of an expression resolving to TRUE. That is, if the test condition (such as "is this value equal to 2?") is true, the conditional commands will execute.

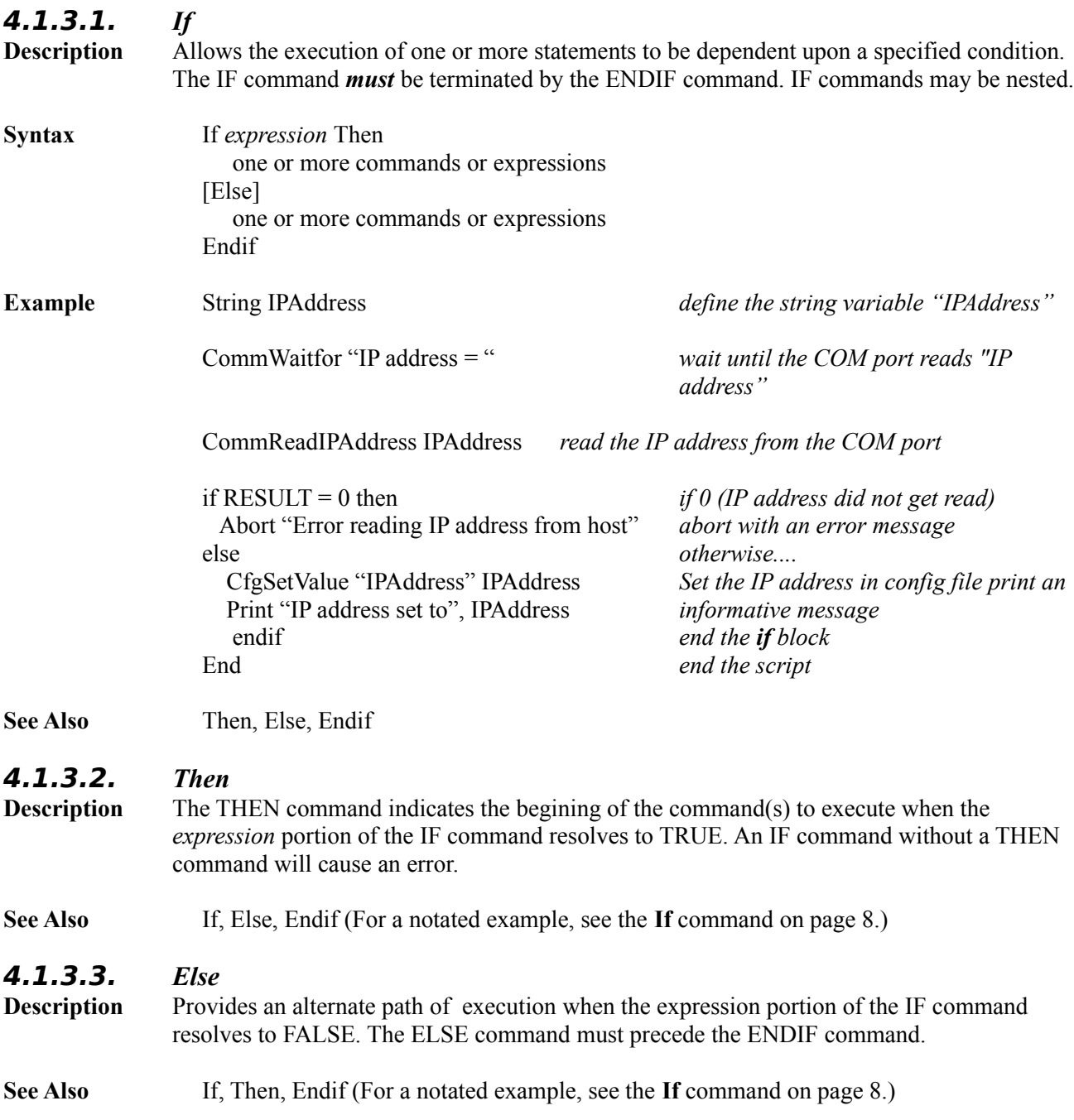

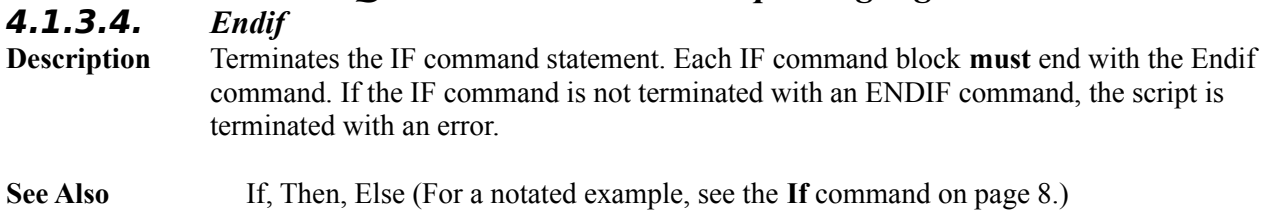

# **4.1.4. Iterative Execution**

The following commands provide methods for executing a group of commands or expressions multiple times.

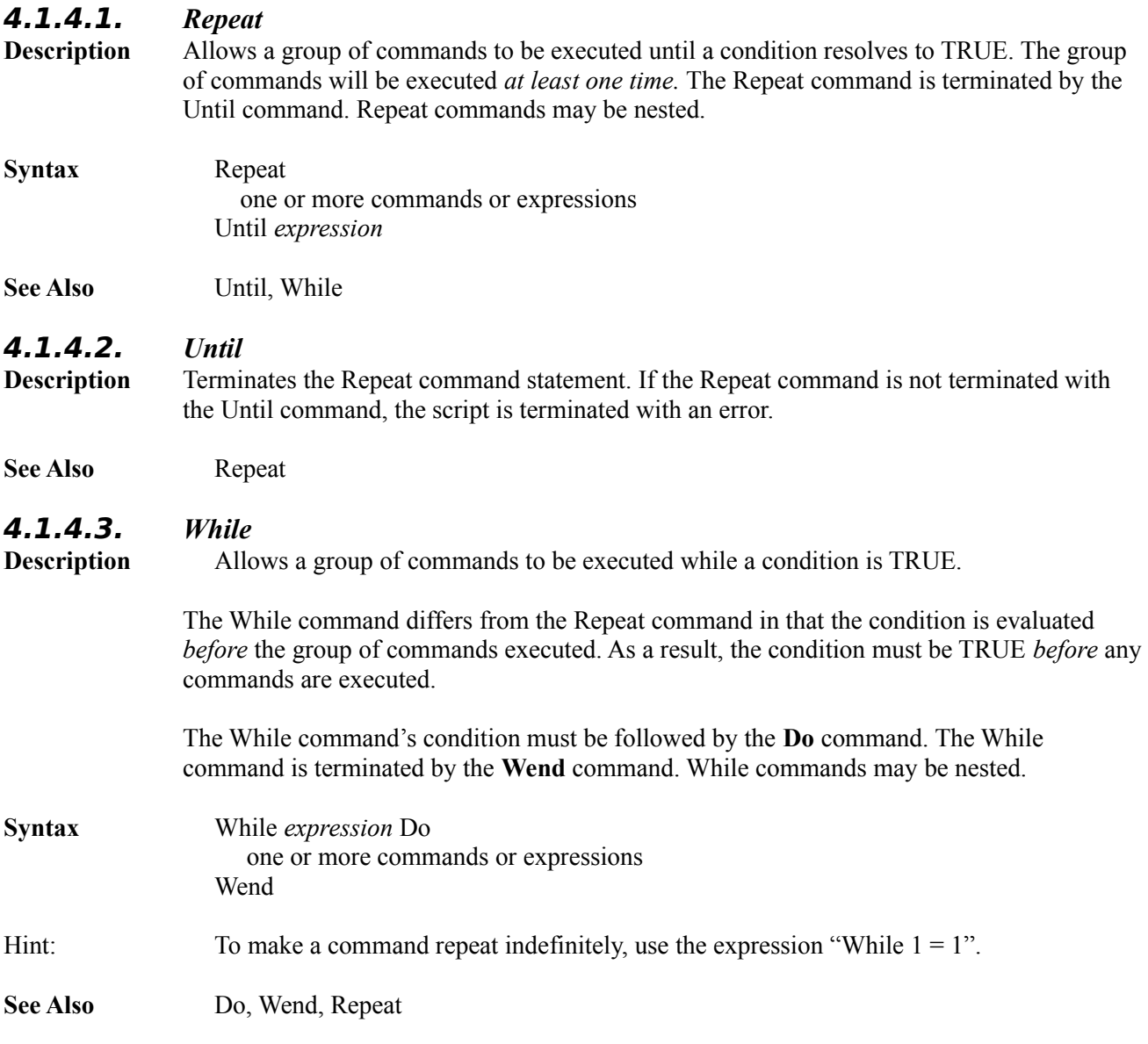

#### **4.1.4.4.** *Do*

**Description** The Do command indicates the begining of the command(s) to execute if the While expression resolves to TRUE. A While command without a Do command will cause an error.

**See Also** While, Wend

#### **4.1.4.5.** *Wend*

**Description** Terminates the While command statement. All commands between the Do and Wend commands will get executed if the While expression resolves to TRUE.

> If the While command is not terminated with the Wend command, the script is terminated with an error.

**See Also** While, Do

#### **4.1.4.6.** *For*

Repeats a group of commands a fixed number of times. The FOR command uses a Number variable as a counter to keep track of the current iteration and requires a *starting value* to initialize the counter and an *ending value* to compare against the counter to determine if the correct number of iterations have been performed.

FOR *counter* = *start* TO *end* one or more commands or expressions NEXT

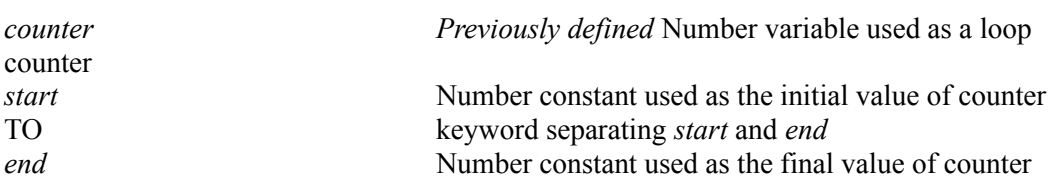

#### **Example**

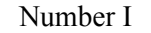

define the counter variable

For I = 1 to 10 *repeat this ten times* Print "This will print ten times." *print a message* Next *ends the for...next block*

#### **4.1.4.7.** *To*

Keyword used to separate the *start* and *end* values of the FOR command.

#### **4.1.4.8.** *Next*

Ends the FOR loop and causes the *counter* to be incremented by one. All commands between the FOR and NEXT command are considered. If the FOR command is not terminated with a NEXT command, the script is terminated with an error.

#### *Quarterdeck Winsock Script Language* **4.1.5. Variable Commands**

The following commands allow creating and destroying variables.

**4.1.5.1.** *String* Creates a named variable for storing alphanumeric text.

**Syntax:**

STRING *variablename*

**4.1.5.2.** *Number* Creates a named variable for storing integer numbers.

**Syntax:**

NUMBER *variablename*

**4.1.5.3.** *Destroy* Destroyes a previously defined String or Number variable.

**Syntax:**

DESTROY *variablename*

#### **4.1.6. Display Commands**

#### **4.1.6.1.** *Print*

The PRINT command allows you to display quoted strings (such as "Press Return please") as well as Constant or Variable identifiers. When displaying multiple Constant or Variable identifier, each must be separated by a comma or a semicolon. The *semicolon* will insert a blank between the two values and the *comma* will insert a Tab between the two values.

PRINT *identifier* [, | ; *identifier* ] [, | ; *identifier* ] ... [, | ; *identifier* ]

#### **Examples**

Print command Prints as Print "Good morning." Good morning. String User = "John." Print "Good morning,", User Good morning, John

See the table in the section on Strings on page 3 if you need to insert non-printing characters, quotes or percent signs in a PRINT command.

#### **4.1.6.2.** *Trace*

The TRACE command causes all commands or expressions executed to be displayed to the output window as their are executed.

**Syntax:** TRACE ON | OFF

#### **4.2. External "Run Time" Commands**

#### **4.2.1. Configuration Commands**

#### **4.2.1.1.** *CfgSetValue*

**Description** The CfgSetValue allows saving a value for the provider to the INI file. This command is used for setting values read from the COM port such as the IP address, DNS server, etc.

- **Syntax** CfgSetValue *variablename* | *String identifier2*
- **Example** String IPAddress *define the variable "IPAddress"*

CommWaitfor "ipaddress =" *listen to the COM port for the string* 

CommReadIPAddress IPAddress *read from the COM port into the variable IPAddress*

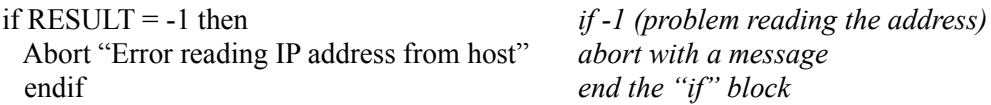

*NOTE: If the program gets this far, there was no error reading from the COM port.*

CfgSetValue "IPAdddress" IPAddress *set the IPAddress config file directive with* 

*the contents of the variable "IPAddress"*

*"ipaddress ="*

#### **4.2.1.2.** *CfgGetValue*

**Description** The CfgGetValue reads a provider value from the INI file. This command is used for reading values such as the Username or Password for later tranmission out the COM port.

#### **Syntax** CfgGetValue *variablename* | *String stringvariable*

**RESULT variable** The length of the data retreived from the INI file. A result of 0 means that no data was read from the INI file.

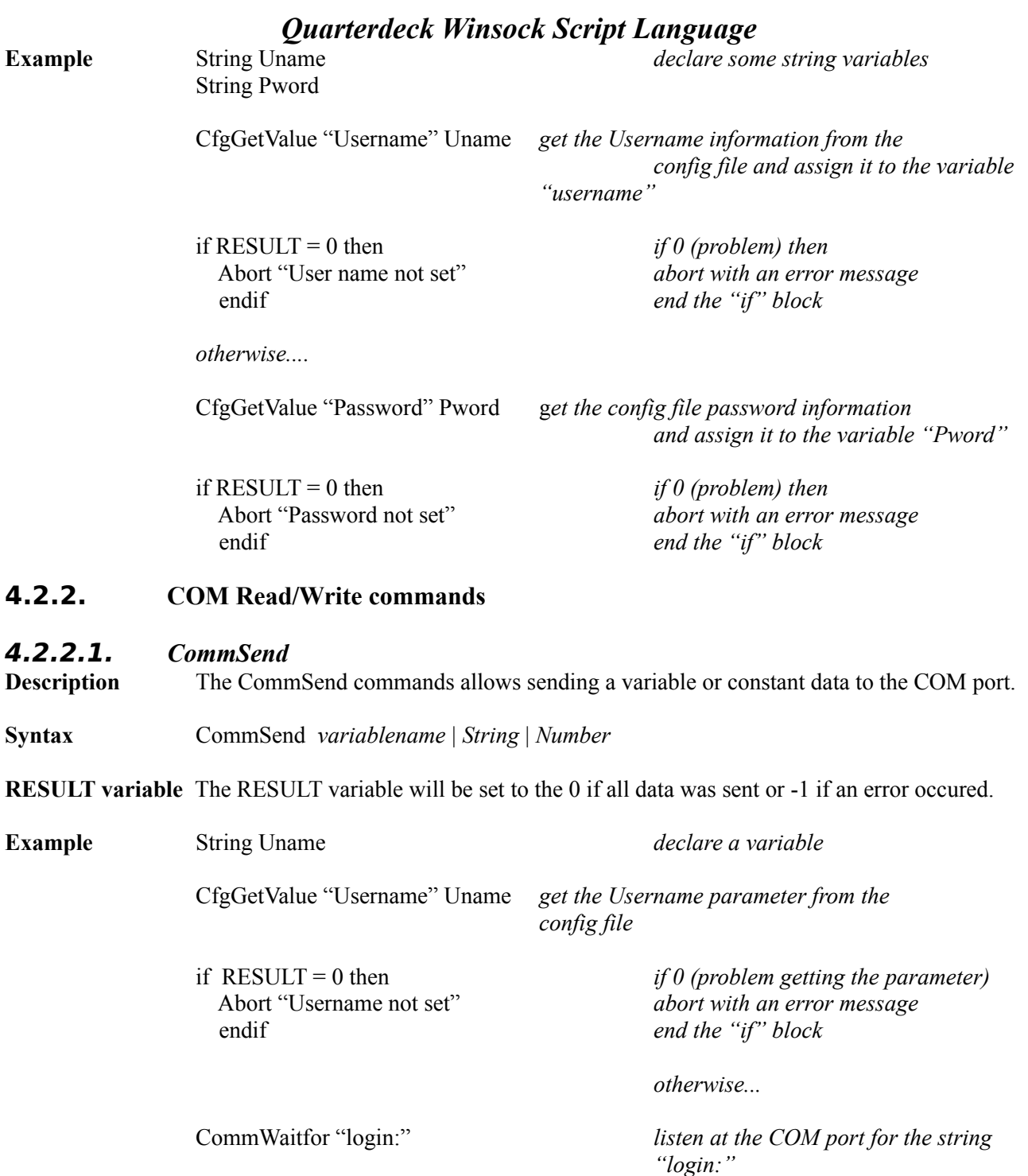

CommSend Uname *send the contents of the variable "Uname"* 

*through the COM port*

if RESULT = -1 then *if -1 (problem sending) then* Abort "Error sending Username" *abort with an error message* endif *end the "if" block*

#### **4.2.2.2.** *CommWaitFor*

- **Description** The CommWaitFor command allows the script to pause until a specific character string has been received on the COM port. All data up to and including the wait string is discarded.
- **Syntax** CommWaitFor *variablename* | *String*

**Example** String Uname *declare a variable* CfgGetValue "Username", Uname *get the Username value from the config file and assign it to the variable "Uname"*

CommWaitFor "login:" *listen at the COM port for the string*

CommSend Uname *send the contents of the variable"Uname"* 

*through the COM port*

*"login:"*

#### **4.2.2.3.** *CommReadIPAddr*

**Description** The CommReadIPAddr command allows reading the next word from the COM port as an IP Address. **Syntax** CommReadIPAddr *stringvariable* **RESULT variable** The length of the IP address string on success and zero on failure. **Example** String ipaddress *declare a variable to hold the IP address* CommReadIPAddr ipaddress *read an IP address from the COM port* if RESULT > 0 then *if the length of the string just read*  CfgSetValue "IPAddress" ipaddress *exceeds 0*, *set the IPAddress config file parameter to the contents of the variable "ipaddress"*

endif *end the "if" block*

#### **4.2.3. Miscellaneous commands**

#### **4.2.3.1.** *SetTimeout*

- **Description** The SetTimeout command resets the timeout for establishing the connection. This command is used in cases where the default ConnectTime setting may be too short to allow the script to complete successfully. The value specified is the number of seconds to continue connecting before timing out.
- **Syntax** SetTimeout *Number* | *numbervariable*

**Example** SetTimeout 60

#### **4.2.3.2.** *GetInput*

**Description** This command is used to prompt the user for input and store the result in a variable

**Syntax** GetInput "promptstring" variable

Note that the prompt string must be in double quotes.

**RESULT variable** The length of the text typed by the user.

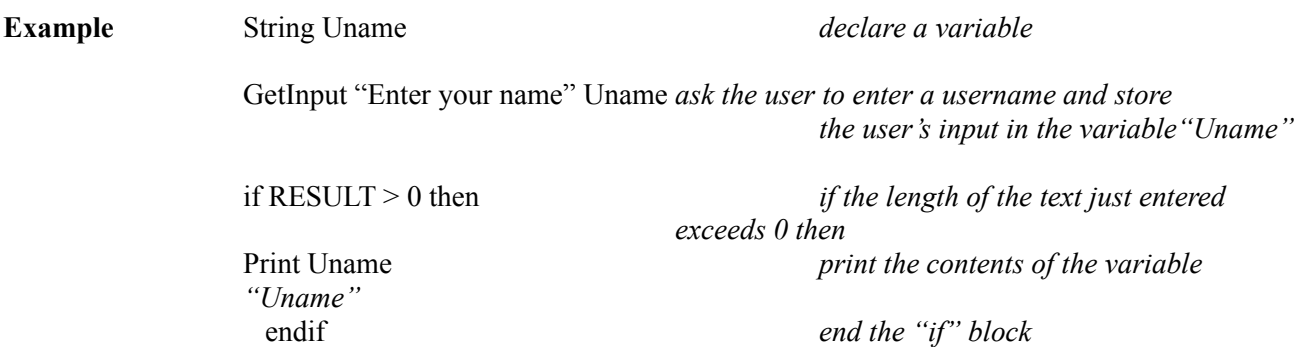

#### **4.2.3.3.** *GetPassword*

**Description** This command is used to prompt the user for input and store the result in a variable. This function is identical to the GetInput command with the exception that the input field in the dialog box displays an astericks for each character typed instead of the actual character

**Syntax** GetPassword "promptstring" variable

Note that the prompt string must be in double quotes.

**RESULT variable** The length of the text typed by the user.

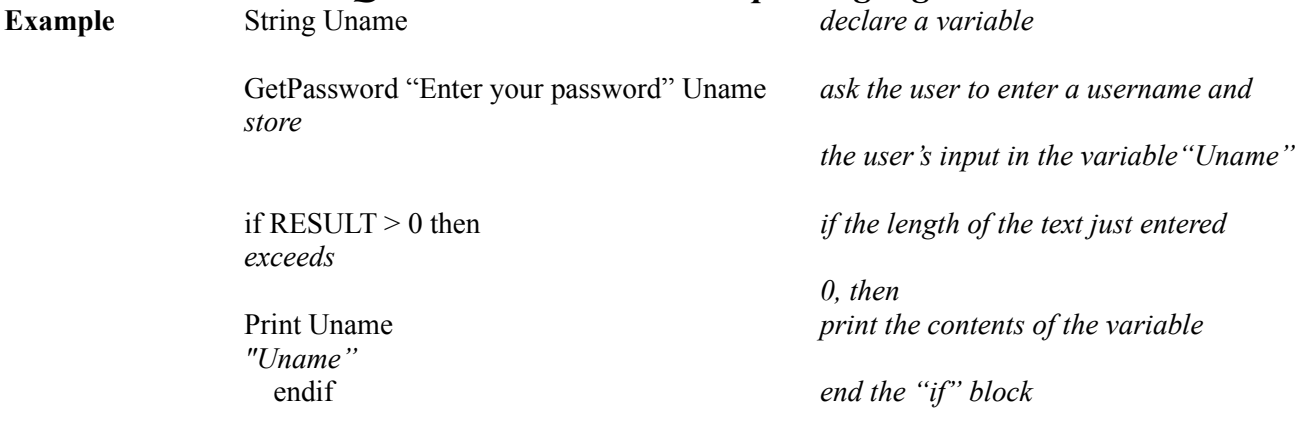

**4.2.3.4.** *Delay* The Delay command introduces a pause in the execution of the script for a specified number of seconds.

**Syntax** Delay *seconds*.